### Dizüstü Bilgisayar Turu Kullanıcı Kılavuzu

© Copyright 2008 Hewlett-Packard Development Company, L.P.

Bluetooth, mülkiyeti marka sahibine ait olan ve Hewlett-Packard Company tarafından lisansla kullanılan bir ticari markadır. Microsoft ve Windows, Microsoft Corporation şirketinin ABD'de kayıtlı ticari markalarıdır. SD Logosu marka sahibinin ticari markasıdır.

Bu belgede yer alan bilgiler önceden haber verilmeksizin değiştirilebilir. HP ürünleri ve hizmetlerine ilişkin garantiler, bu ürünler ve hizmetlerle birlikte gelen açık garanti beyanlarında belirtilmiştir. Bu belgede yer alan hiçbir şey ek garanti oluşturacak şeklinde yorumlanmamalıdır. HP, işbu belgede yer alan teknik hatalardan veya yazım hatalarından ya da eksikliklerden sorumlu tutulamaz.

Birinci Basım: Ağustos 2008

Belge Parça Numarası: 488362-141

#### **Ürün bildirimi**

Bu kullanıcı kılavuzunda çoğu modelde ortak olan özellikler açıklanmıştır. Bazı özellikler bilgisayarınızda bulunmayabilir.

#### **Güvenlik uyarısı bildirimi**

**UYARI!** Sıcaklıkla bağlantılı yaralanmaları veya bilgisayarın aşırı ısınmasını önlemek için bilgisayarı doğrudan kucağınıza koymayın veya havalandırma deliklerinin önünü kapatmayın. Dizüstü bilgisayarı yalnızca sağlam ve düz bir yüzeyde kullanın. Bitişikte duran isteğe bağlı yazıcı gibi başka sert bir yüzeyin veya yastık, halı ya da giysi gibi yumuşak yüzeylerin hava akımını engellememesine özen gösterin. Ayrıca, AC adaptörünün çalışma sırasında cilde veya yastık, halı ya da kumaş gibi yumuşak bir yüzeye temas etmesini önleyin. Bu bilgisayar ve AC adaptörü, International Standard for Safety of Information Technology Equipment (IEC 60950) (Bilgi Teknolojisi Donanımlarının Güvenliği için Uluslararası Standart) tarafından kullanıcının temas edeceği yüzeylerin sıcaklıkları için konan sınırlara uygundur.

# *İçindekiler*

#### 1 Donanımı belirleme

#### 2 Bileşenler

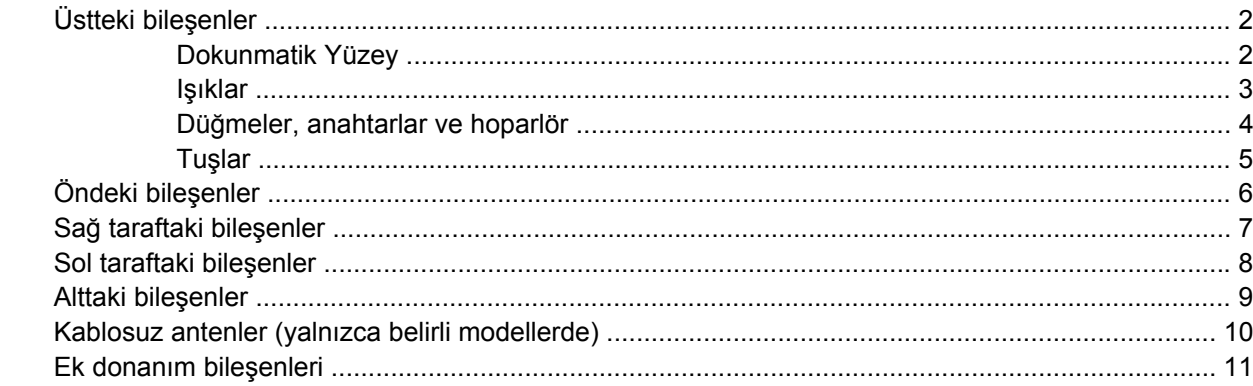

#### 3 Etiketler

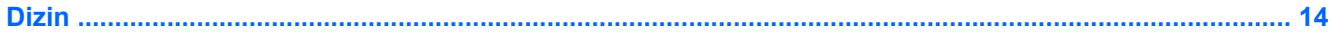

# <span id="page-6-0"></span>**1 Donanımı belirleme**

Bilgisayarda yüklü donanımların listesini görmek için aşağıdaki adımları uygulayın:

- **1. Başlat > Bilgisayarım**'ı seçin.
- **2.** Sistem Görevleri penceresinin sol bölmesinde, **Sistem bilgisini görüntüle**'yi seçin.
- **3. Donanım** sekmesi **> Aygıt Yöneticisi**'ni seçin.

Ayrıca, Aygıt Yöneticisi'ni kullanarak donanım ekleyebilir veya aygıt yapılandırmalarını değiştirebilirsiniz.

# <span id="page-7-0"></span>**2 Bileşenler**

### **Üstteki bileşenler**

### **Dokunmatik Yüzey**

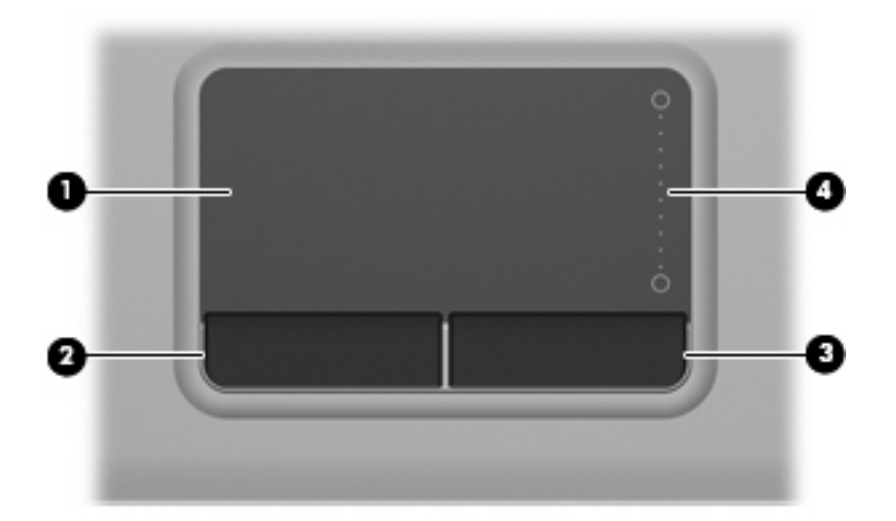

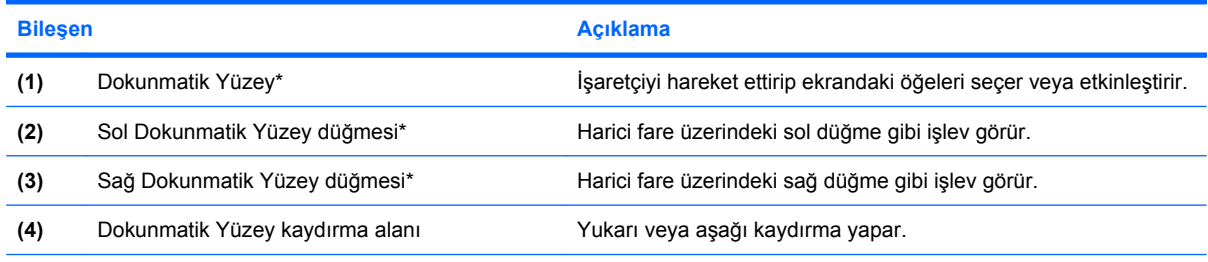

\*Bu tabloda fabrika ayarları açıklanmaktadır. İşaret aygıtı tercihlerini görüntülemek veya değiştirmek için **Başlat > Denetim Masası > Yazıcılar ve Diğer Donanım > Fare** öğesini seçin.

### <span id="page-8-0"></span>**Işıklar**

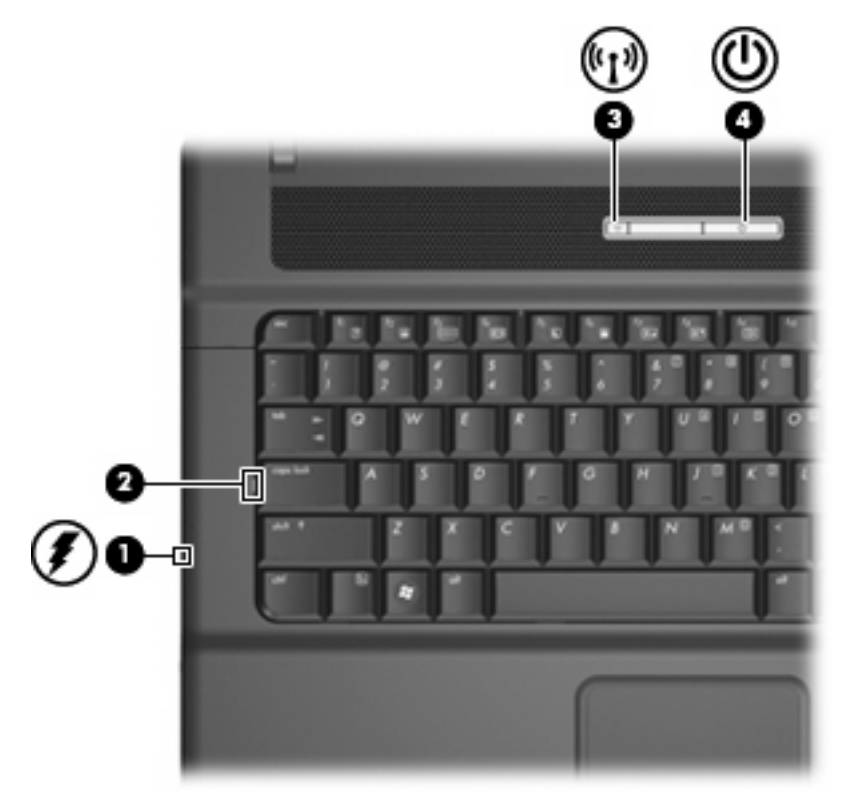

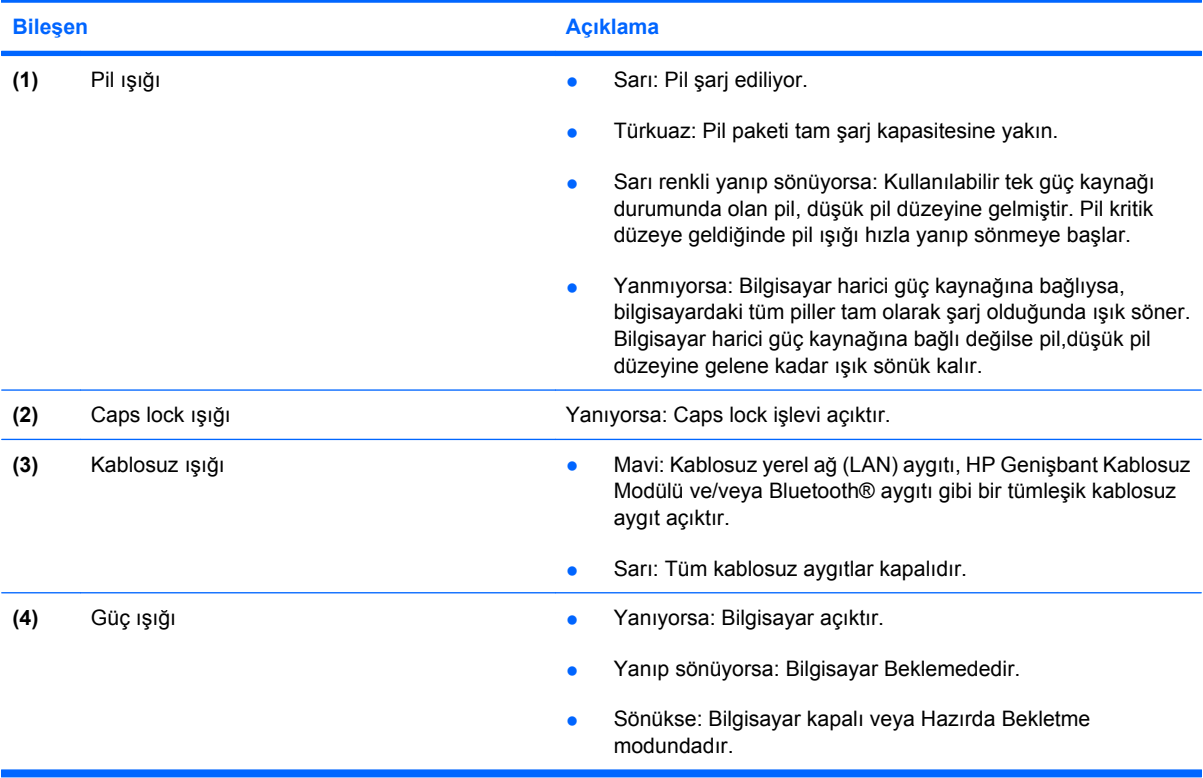

### <span id="page-9-0"></span>**Düğmeler, anahtarlar ve hoparlör**

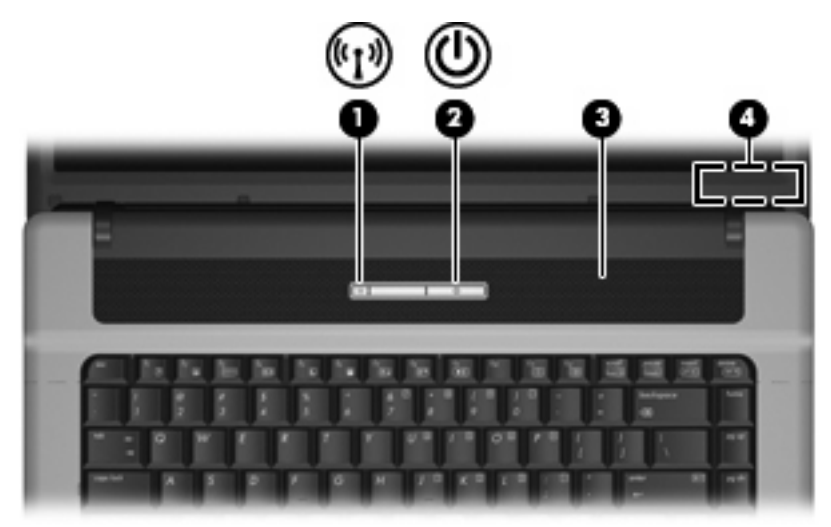

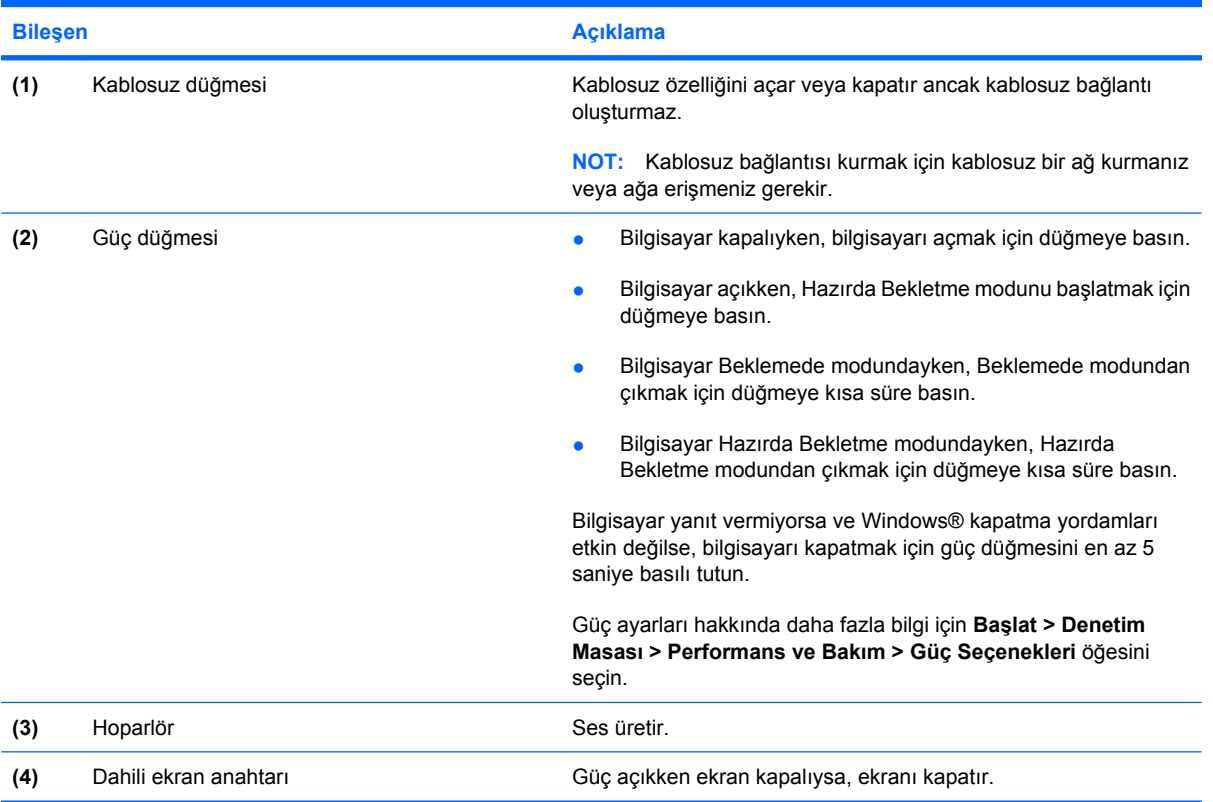

### <span id="page-10-0"></span>**Tuşlar**

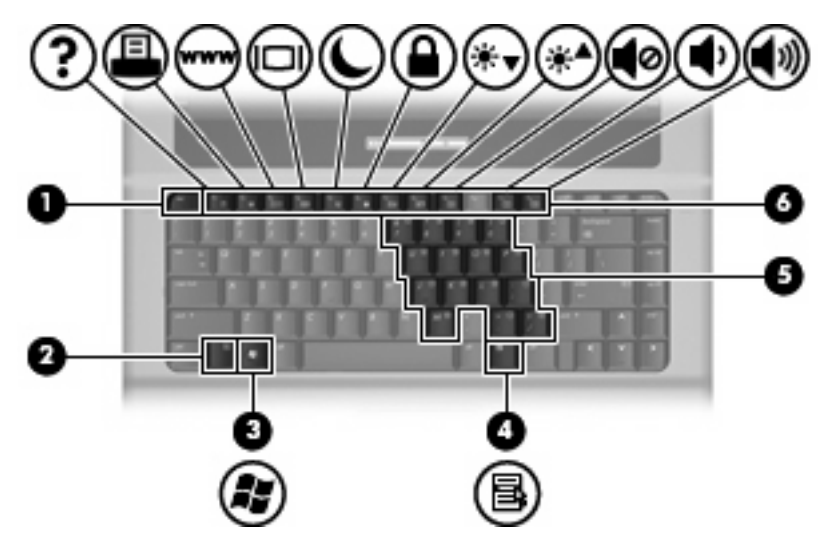

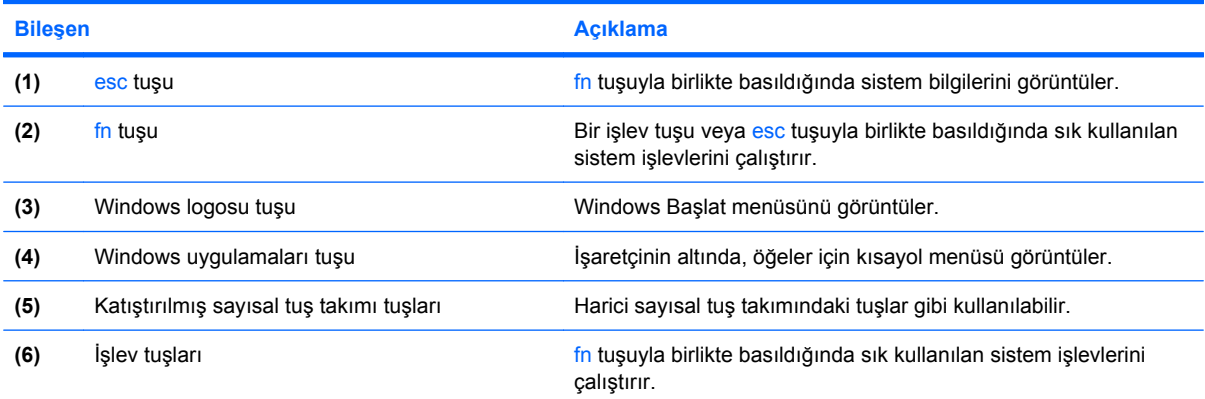

# <span id="page-11-0"></span>**Öndeki bileşenler**

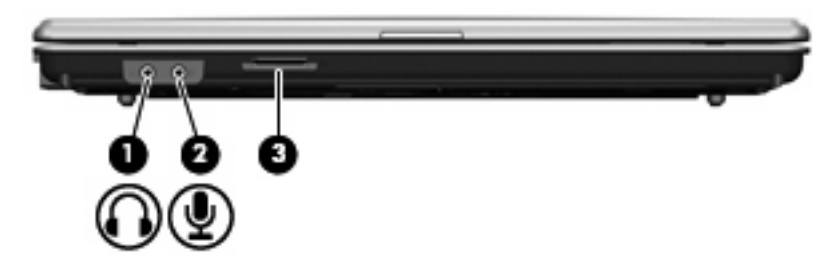

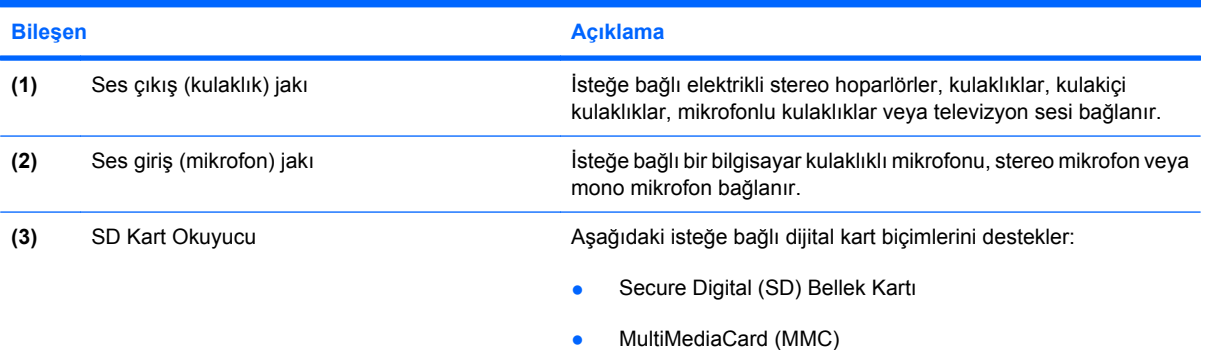

## <span id="page-12-0"></span>**Sağ taraftaki bileşenler**

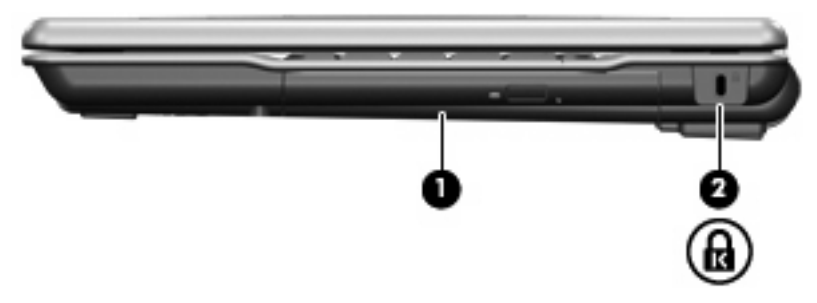

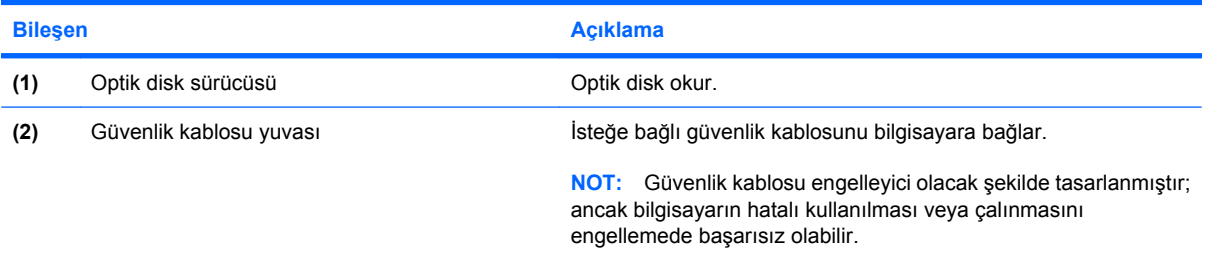

### <span id="page-13-0"></span>**Sol taraftaki bileşenler**

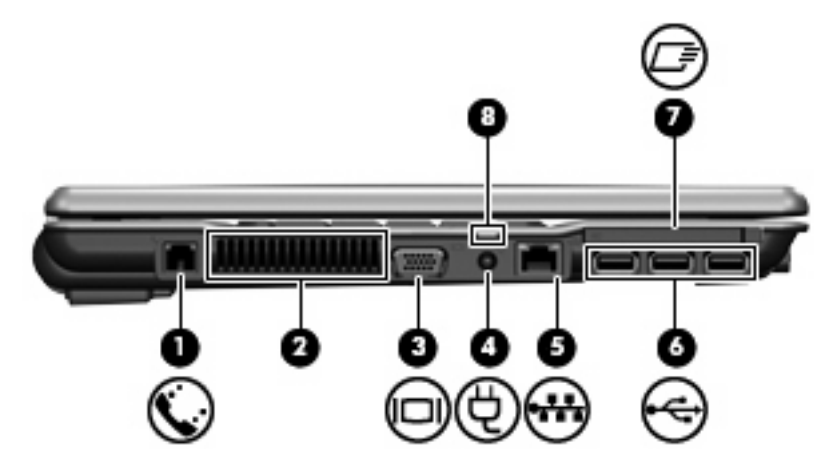

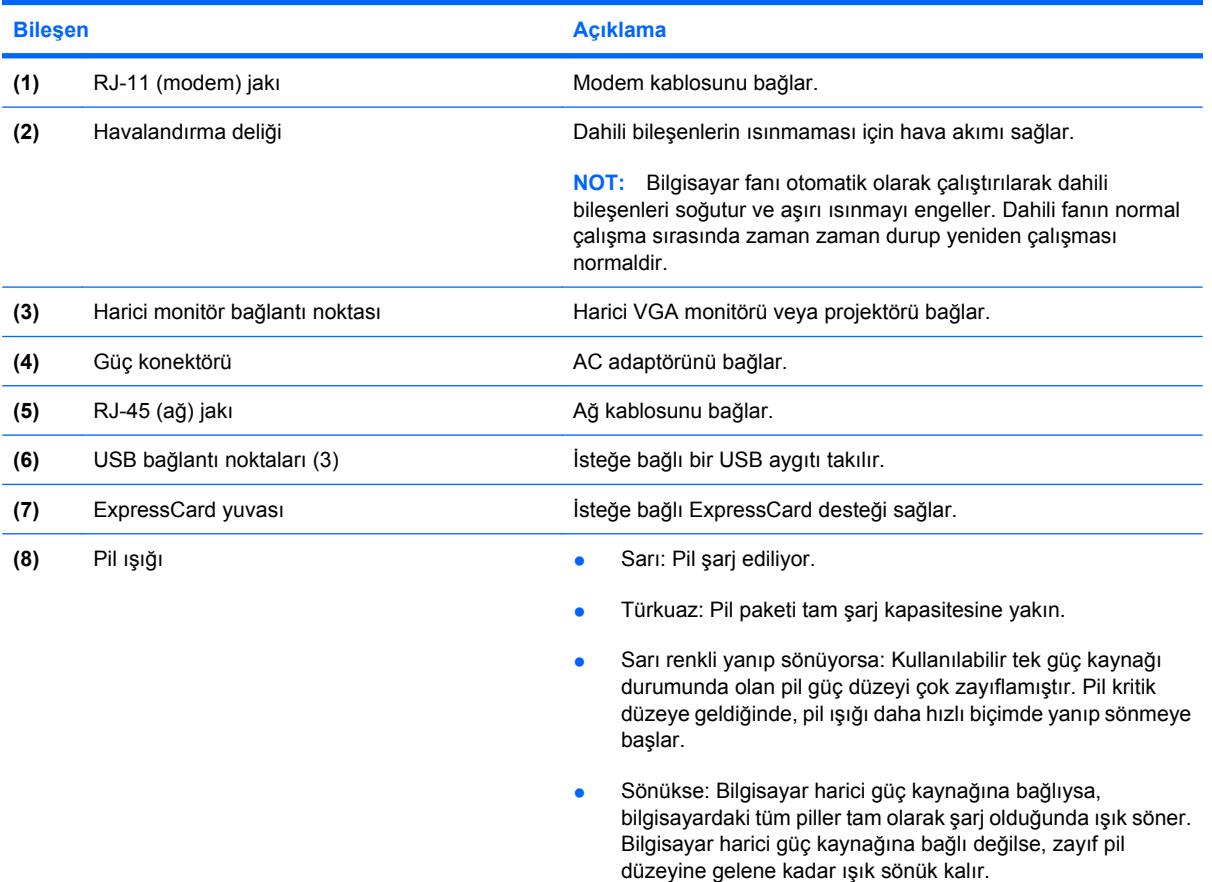

### <span id="page-14-0"></span>**Alttaki bileşenler**

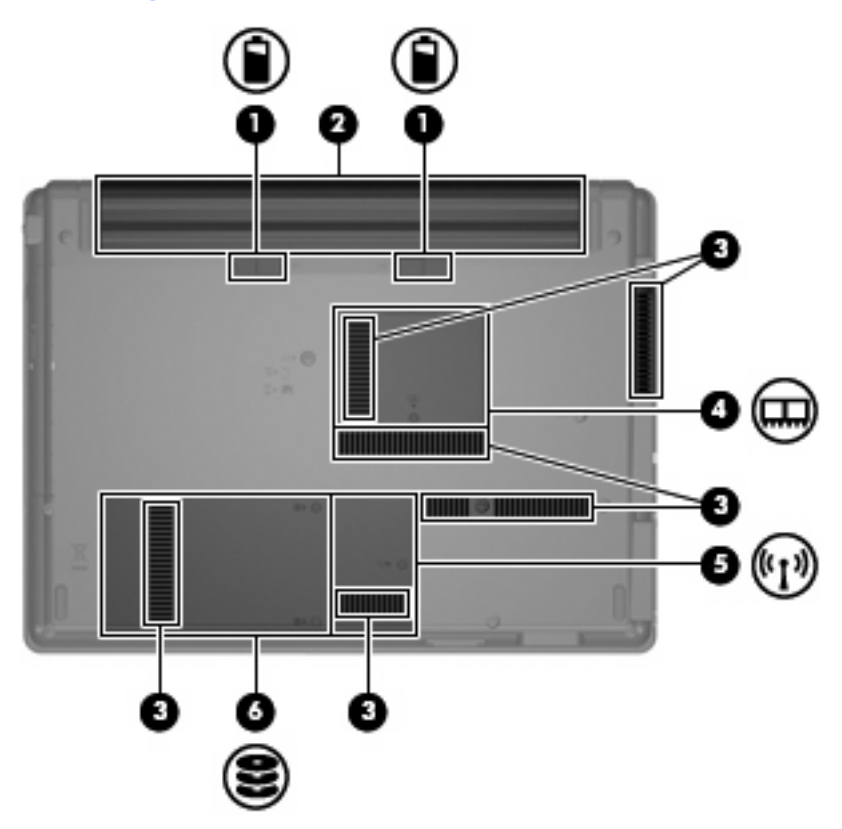

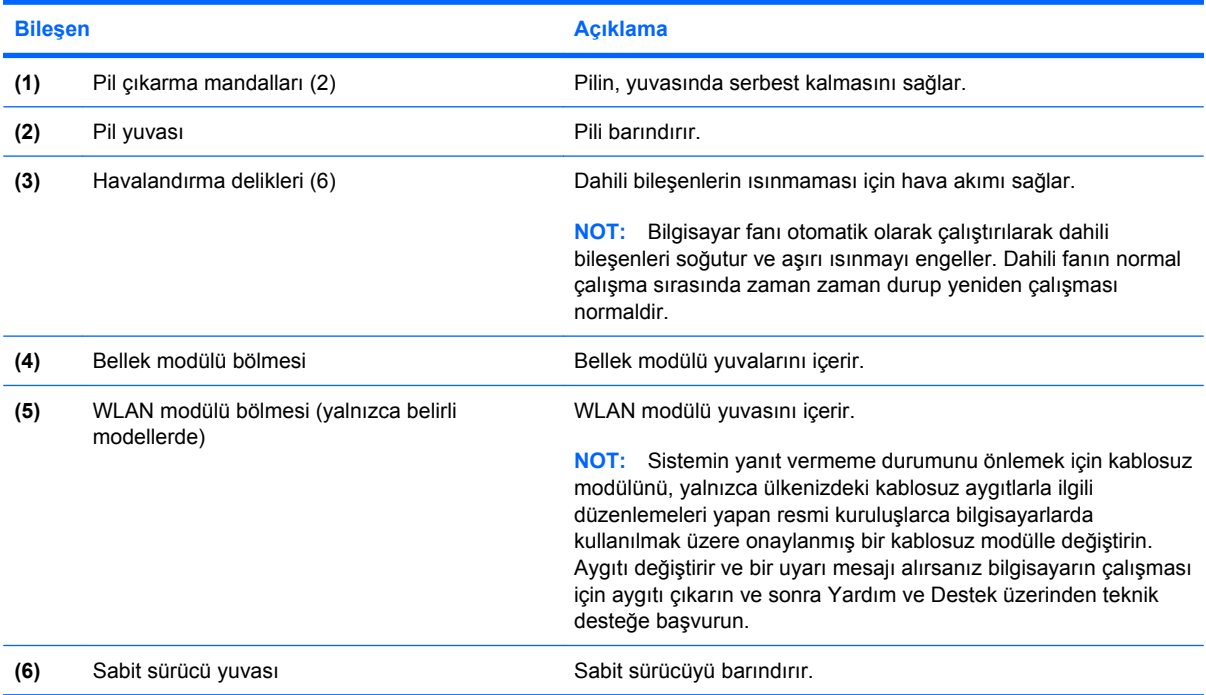

### <span id="page-15-0"></span>**Kablosuz antenler (yalnızca belirli modellerde)**

Seçkin bilgisayar modellerinde, en az 2 kablosuz anten, bir veya birden fazla kablosuz aygıta sinyal gönderir ve alır. Bu antenler bilgisayarın dışından görünmezler.

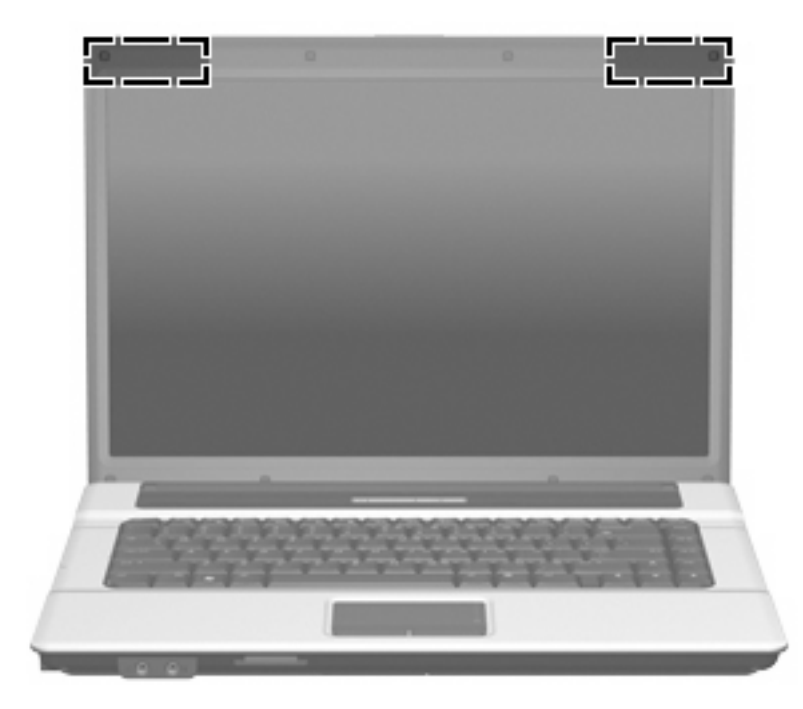

**FY** NOT: En iyi iletimi sağlamak için antenin yakınında engel bulunmamasına dikkat edin.

Kablosuz iletişim düzenleme bildirimleri için, ülkeniz veya bölgenizle ilgili olan *Düzenleme, Güvenlik ve Çevreye Yönelik Bildirimler*'e bakın. Bu bildirimler Yardım ve Destek'te yer almaktadır.

### <span id="page-16-0"></span>**Ek donanım bileşenleri**

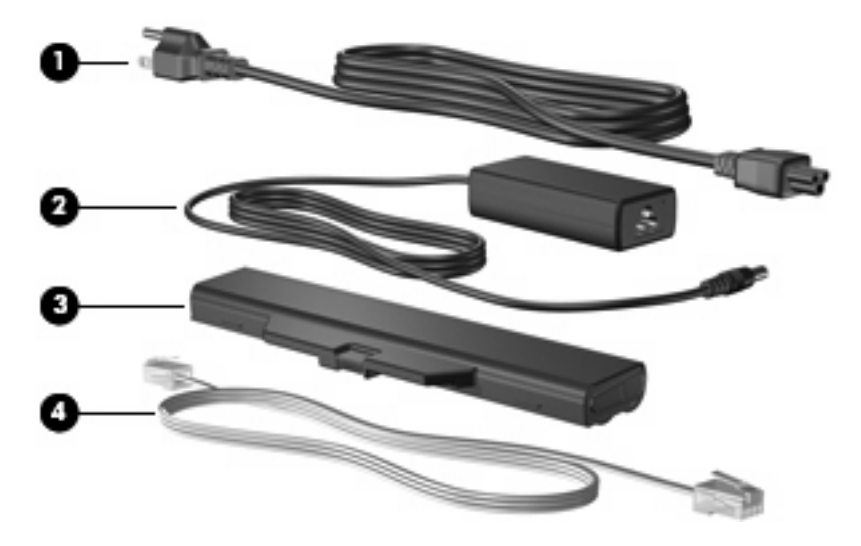

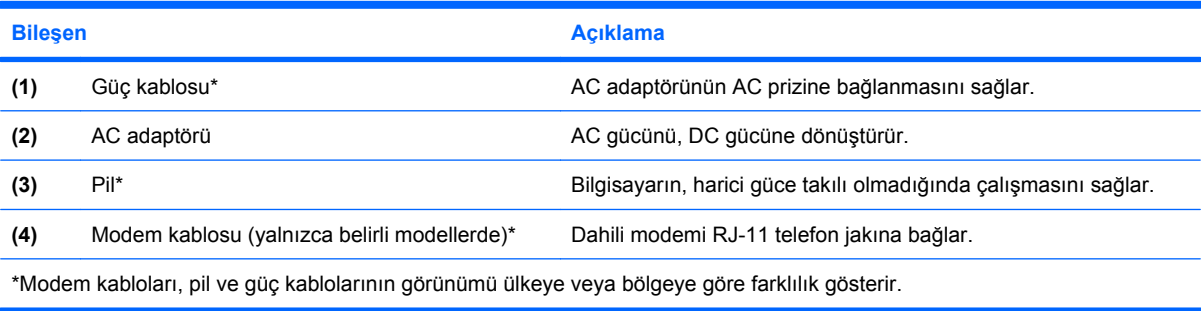

# <span id="page-17-0"></span>**3 Etiketler**

Bilgisayara yapıştırılan etiketler, sistem sorunlarını giderirken veya bilgisayarla uluslararası yolculuk yaparken gerek duyabileceğiniz bilgileri sağlar.

Servis etiketi—Aşağıdakilerin de arasında olduğu önemli bilgiler sağlar: ürün markası ve seri adı, seri numarası (s/n) ve bilgisayarınızın ürün numarası (p/n).

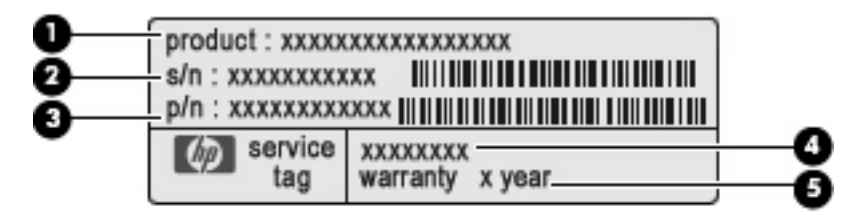

- Ürün adı **(1)**. Bu, bilgisayarınızın önündeki ürün adıdır.
- Seri numarası (s/n) **(2)**. Bu, her ürün için ayrı olan alfasayısal numaradır.
- Parça numarası/Ürün numarası (p/n) **(3)**. Bu numara, ürünün donanım bileşenleri hakkında özel bilgiler verir. Parça numarası servis teknisyeninin hangi bileşenlere ve parçalara ihtiyaç olduğunu belirlemesine yardımcı olur.
- Model açıklaması **(4)**. Belgeleri, sürücüleri ve bilgisayar desteğini bulabilmek için ihtiyacınız olan numara budur.
- Garanti süresi **(5)**. Bu numara, bu bilgisayar için geçerli garanti süresini belirtir.

Teknik desteğe başvururken bu bilgileri hazır bulundurun. Servis etiketi bilgisayarın altına yapıştırılmıştır.

- Microsoft® Orijinallik Sertifikası—Windows® Ürün Anahtarı'nı içerir. İşletim sisteminizi güncelleştirmek veya ortaya çıkan sorunları gidermek için Ürün Anahtarı'na gereksinim duyabilirsiniz. Bu sertifika bilgisayarın altına yapıştırılmıştır.
- Yasal düzenleme etiketi—Bilgisayar hakkındaki yasal düzenleme bilgilerini sağlar. Yasal düzenleme etiketi pil yuvasının iç kısmına yapıştırılmıştır.
- Modem onay etiketi—Modem hakkındaki düzenleme bilgilerini sağlar ve modemin kullanımının onaylandığı bazı ülkelerde/bölgelerde gerekli görülen, aracı tarafından verilen onay işaretlerini listeler. Uluslararası yolculuk yaparken bu bilgilere gereksinim duyabilirsiniz. Modem onayı etiketi, bellek modülü bölmesinin iç kısmına yapıştırılmıştır.
- Kablosuz sertifikası etiketi veya etiketleri (yalnızca belirli modellerde)—İsteğe bağlı olarak kullanılabilecek kablosuz aygıtlarla ilgili bilgileri ve aygıtın kullanılmasının onaylandığı bazı ülkelere/bölgelere yönelik onay işaretlerini sağlar. İsteğe bağlı aygıt, bir kablosuz yerel ağ (LAN) aygıtı, HP Geniş Bant Kablosuz Modülü veya isteğe bağlı bir Bluetooth® aygıtı olabilir.

<span id="page-18-0"></span>Bilgisayarınızda bir veya daha çok kablosuz aygıt varsa, bilgisayarınızla birlikte bir veya daha çok sertifika etiketi de verilir. Uluslararası yolculuk yaparken bu bilgilere gereksinim duyabilirsiniz. Kablosuz sertifikası etiketleri W\WAN modülü bölmesinin, sabit disk sürücü yuvasının ve/veya pil yuvasının içine yapıştırılmıştır.

● HP Geniş Bant Kablosuz Modülü seri numarası etiketi (yalnızca belirli modellerde)—HP Geniş Bant Kablosuz Modülü'nüzün seri numarasını sağlar. Bu etiket, pil yuvasının iç kısmındadır.

# <span id="page-19-0"></span>**Dizin**

#### **A**

AC adaptörü, belirleme [11](#page-16-0) anten [10](#page-15-0)

#### **B**

bağlantı noktaları harici monitör [8](#page-13-0) USB [8](#page-13-0) bellek modülü bölmesi, belirleme [9](#page-14-0) bileşenler alttaki [9](#page-14-0) ek donanım [11](#page-16-0) öndeki [6](#page-11-0) sağ taraftaki [7](#page-12-0) sol taraftaki [8](#page-13-0) üstteki [2](#page-7-0) bilgisayarla seyahat etme kablosuz sertifikası etiketleri [13](#page-18-0) modem onayı etiketi [12](#page-17-0) Bluetooth etiketi [13](#page-18-0) bölme bellek modülü [9](#page-14-0) WLAN modülü [9](#page-14-0)

#### **C**

caps lock ışığı, belirleme [3](#page-8-0)

#### **Ç**

çıkarma mandalları, pil [9](#page-14-0)

#### **D**

dahili ekran anahtarı, belirleme [4](#page-9-0) Dokunmatik Yüzey belirleme [2](#page-7-0) düğmeler [2](#page-7-0) kaydırma bölgeleri [2](#page-7-0) düğmeler Dokunmatik Yüzey [2](#page-7-0)

güç [4](#page-9-0) kablosuz [4](#page-9-0)

#### **E**

ekran anahtarı, belirleme [4](#page-9-0) esc tuşu, belirleme [5](#page-10-0) etiketler Bluetooth [13](#page-18-0) HP Geniş Bant [13](#page-18-0) kablosuz sertifikası [13](#page-18-0) Microsoft Orijinallik Sertifikası [12](#page-17-0) modem onayı [12](#page-17-0) servis etiketi [12](#page-17-0) WLAN [13](#page-18-0) yasal düzenlemeler [12](#page-17-0) ExpressCard yuvası, belirleme [8](#page-13-0)

#### **F**

fn tuşu, belirleme [5](#page-10-0)

#### **G**

güç düğmesi, belirleme [4](#page-9-0) güç ışığı, belirleme [3](#page-8-0) güç kablosu, belirleme [11](#page-16-0) güç konektörü, belirleme [8](#page-13-0) güvenlik kablosu yuvası, belirleme [7](#page-12-0)

#### **H**

harici monitör bağlantı noktası, belirleme [8](#page-13-0) havalandırma delikleri, belirleme [8](#page-13-0), [9](#page-14-0) hoparlör, belirleme [4](#page-9-0) HP Geniş Bant Kablosuz Modülü seri numarası etiketi [13](#page-18-0)

#### **I**

ışıklar caps lock [3](#page-8-0) güç [3](#page-8-0) kablosuz [3](#page-8-0) pil [8](#page-13-0) ışıklar; pil [3](#page-8-0)

#### **İ**

işletim sistemi Microsoft Orijinallik Sertifikası etiketi [12](#page-17-0) Ürün Anahtarı [12](#page-17-0) işlev tuşları, belirleme [5](#page-10-0)

#### **J**

jaklar RJ-11 (modem) [8](#page-13-0) RJ-45 (ağ [8](#page-13-0) ses çıkış (kulaklık) [6](#page-11-0) ses giriş (mikrofon) [6](#page-11-0)

#### **K**

kablo, güç [11](#page-16-0) kablosuz antenler [10](#page-15-0) kablosuz düğmesi, belirleme [4](#page-9-0) kablosuz ışığı, belirleme [3](#page-8-0) kablosuz sertifikası etiketi [13](#page-18-0) katıştırılmış sayısal tuş takımı tuşları, belirleme [5](#page-10-0) kaydırma bölgeleri, Dokunmatik Yüzey [2](#page-7-0) konektör, güç [8](#page-13-0) kulaklık (ses çıkış) jakı [6](#page-11-0)

#### **M**

mandallar, pil çıkarma [9](#page-14-0) Microsoft Orijinallik Sertifikası etiketi [12](#page-17-0) mikrofon (ses giriş) jakı [6](#page-11-0)

modem onayı etiketi [12](#page-17-0) monitör bağlantı noktası, harici [8](#page-13-0)

#### **O**

optik disk sürücüsü, belirleme [7](#page-12-0) Orijinallik Sertifikası etiketi [12](#page-17-0)

#### **P**

pil çıkarma mandalları, belirleme [9](#page-14-0) pil ışığı [3](#page-8-0) pil ışığı, belirleme [8](#page-13-0) pil yuvası [9](#page-14-0), [12](#page-17-0) pil, belirleme [11](#page-16-0)

#### **R**

RJ-11 (modem) jakı, belirleme [8](#page-13-0) RJ-45 (ağ) jakı, belirleme [8](#page-13-0)

#### **S**

sabit sürücü yuvası, belirleme [9](#page-14-0) SD Kart Okuyucu, belirleme [6](#page-11-0) seri numarası, bilgisayar [12](#page-17-0) servis etiketi [12](#page-17-0) ses çıkış (kulaklık) jakı, belirleme [6](#page-11-0) ses giriş (mikrofon) jakı, belirleme [6](#page-11-0)

#### **T**

tuşlar esc [5](#page-10-0) fn [5](#page-10-0) işlev [5](#page-10-0) tuş takımı [5](#page-10-0) Windows logosu [5](#page-10-0) Windows uygulamaları [5](#page-10-0)

#### **U**

USB bağlantı noktaları, belirleme [8](#page-13-0) uygulamalar tuşu, Windows [5](#page-10-0)

#### **Ü**

ürün adı ve numarası, bilgisayar [12](#page-17-0) Ürün Anahtarı [12](#page-17-0)

#### **W**

Windows logosu tuşu, belirleme [5](#page-10-0)

Windows uygulamaları tuşu, belirleme [5](#page-10-0) WLAN aygıtı [13](#page-18-0) WLAN etiketi [13](#page-18-0) WLAN modülü bölmesi, belirleme [9](#page-14-0)

#### **Y**

yasal düzenleme bilgileri kablosuz sertifikası etiketleri [13](#page-18-0) modem onayı etiketi [12](#page-17-0) yasal düzenlemeler etiketi [12](#page-17-0) yuvalar bellek modülü [9](#page-14-0) ExpressCard [8](#page-13-0) güvenlik kablosu [7](#page-12-0) pil [9,](#page-14-0) [12](#page-17-0) sabit sürücü [9](#page-14-0) SD Kart Okuyucu [6](#page-11-0) WLAN modülü [9](#page-14-0)

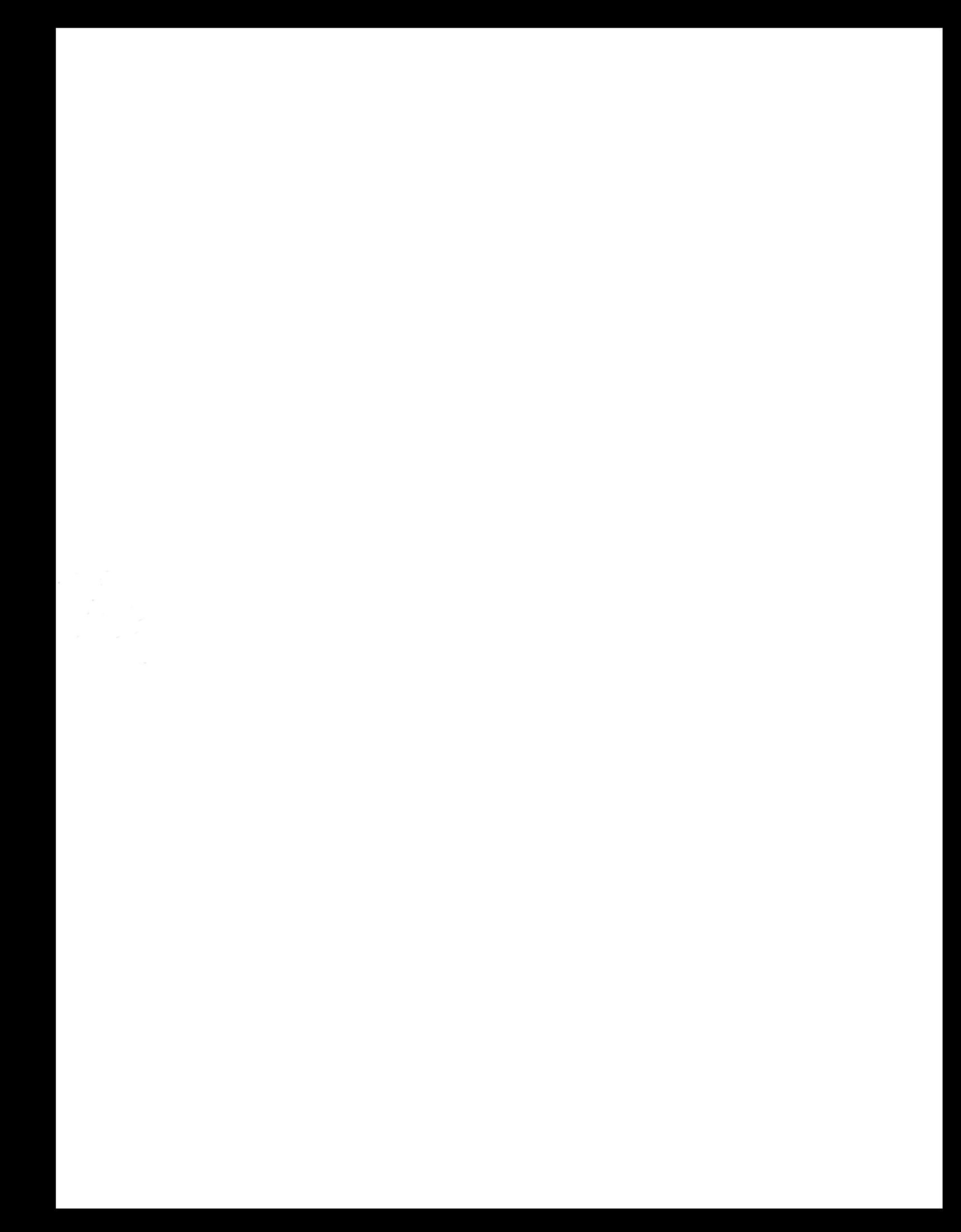